# **Conrad sur INTERNET N O T I C F www.conrad.fr**

**Version 01/14** 

Séparation galvanique RS485 oui, incluse Fréquences module GSM/GPRS 900/1800 MHz Carte SIM nécessaire mini carte SIM 3 V

Embouts nécéssaires IN1, IN2, IN3, OUT1, OUT2, OUT3 : 2,5 mm² IN4 et IN5 : 1,5 mm² Antenne fournie connecteur MMCX, longueur du câble 3 m env. Conditions ambiantes Gamme de températures -10 °C à +55 °C Humidité de l'air : max. 90 % d'humidité de l'air relative, sans condensation Dimensions 120 x 84 x 52,5 mm<br>Poids 205 a  $205<sub>q</sub>$ 

# *Module GSM pour montage sur rail DIN GX155*

*Code : 000409591*

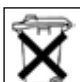

Les appareils électriques et électroniques usagés (DEEE) doivent être traités individuellement et conformément aux lois en vigueur en matière de traitement, de récupération et de recyclage des appareils.

Suite à l'application de cette réglementation dans les Etats membres, les utilisateurs résidant au sein de l'Union européenne peuvent désormais ramener gratuitement leurs appareils électriques et électroniques usagés dans les centres de collecte prévus à cet effet.

En France, votre détaillant reprendra également gratuitement votre ancien produit si vous envisagez d'acheter un produit neuf similaire.

Si votre appareil électrique ou électronique usagé comporte des piles ou des accumulateurs, veuillez les retirer de l'appareil et les déposer dans un centre de collecte.

Cette notice fait partie du produit. Elle contient des informations importantes concernant son utilisation. Tenez-en compte, même si vous transmettez le produit à un tiers.

**Conservez cette notice pour tout report ultérieur !**

#### **Note de l'éditeur**

Cette notice est une publication de la société Conrad, 59800 Lille/France. Tous droits réservés, y compris la traduction. Toute reproduction, quel que soit le type (p.ex. photocopies, microfilms ou saisie dans des traitements de texte électronique) est soumise à une autorisation préalable écrite de l'éditeur.

Reproduction, même partielle, interdite.

Cette notice est conforme à l'état du produit au moment de l'impression. **Données techniques et conditionnement soumis à modifications sans avis préalable.**

**© Copyright 2001 par Conrad. Imprimé en CEE.** XXX/01-14/JV

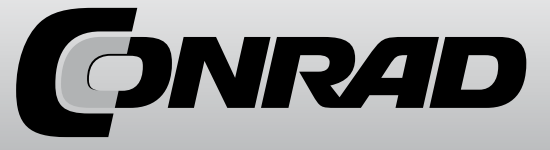

# **1. Introduction**

### **1.1. Utilisation conforme**

Ce produit est conçu principalement pour un usage domestique et industriel, ainsi que dans les milieux associatifs. Le produit se monte sur un rail conforme à la norme DIN EN 50022 (profilésupport, rail DIN).

L'alimentation électrique s'effectue par câblage fixe sur le secteur (230 V/AC, 50 Hz) doté d'une protection appropriée (cf. caractéristiques techniques). Un bloc d'alimentation adapté est déjà monté dans le produit. L'installation doit uniquement être effectuée par un spécialiste. En règle générale, il convient de couper la tension avant de procéder à une modification du câblage.

Le produit dispose de trois relais de commutation pour le passage de 230 V à 400 V. Il est possible de brancher différentes phases, mais pas de brancher des consommateurs à courant triphasé (les relais ne commutent pas forcément en même temps). Les relais doivent être protégés contre la surcharge par un dispositif de protection externe conformément aux indications mentionnées dans les caractéristiques techniques. Il n'existe qu'une séparation fonctionnelle entre les relais, ainsi, une exploitation mixte entre la tension secteur et une très basse tension de sécurité n'est pas autorisée. Une exploitation mixte n'est pas non plus autorisée dans le domaine industriel, commercial ou privé.

Il existe 3 entrées de commutation 230 V pour la surveillance de l'alimentation électrique des répartitions secondaires et des périphériques. Ces trois entrées se partagent le même conducteur neutre, tout en restant galvaniquement séparées de l'entrée d'alimentation.

En outre, il existe deux entrées de commutation séparées galvaniquement l'une de l'autre (32 V max.), servant à surveiller p.ex. une alimentation SPS.

Il n'est possible de raccorder sur l'interface RS485 optionnelle via un connecteur RJ que des produits référencés sur notre site Internet en tant qu'accessoires ou désignés comme compatibles sur le mode d'emploi correspondant. La longueur du câblage ne doit pas dépasser 3 m au total et ne doit pas être installé le long de câbles conducteurs.

Pour faire fonctionner ce produit, vous aurez besoin d'une carte SIM disponible dans le commerce (non incluse dans la livraison).

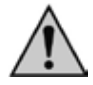

Tenez compte de toutes les consignes de sécurité du présent mode d'emploi! Celles-ci contiennent des informations importantes relatives à l'utilisation du produit. Veuillez également respecter toutes les autres informations de ce mode d'emploi.

#### **1.2 Contenu de livraison**

La livraison du produit comprend les éléments suivants :

- GX155
- Antenne externe avec câble de 3 m
- Notice brève
- CD avec mode d'emploi

# **1.3. Explication des symboles**

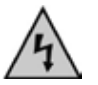

Ce symbole est utilisé pour signaler un danger mortel, p. ex. par un choc électrique.

Le symbole avec un point d'exclamation attire l'attention sur les risques spécifiques lors de la manipulation, de la mise en service et de l'utilisation du produit.

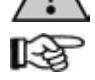

Le symbole de la «main» précède des conseils et consignes d'utilisation particuliers.

# **7. Interface RS485**

L'interface RS485 est utilisée pour la commande à distance et l'extension du produit. Seuls les produits déclarés officiellement comme accessoires sont couverts par la garantie. Ces produits se trouvent sur la page respective du produit sur www.conrad.fr dans la liste des accessoires. Il n'est pas possible de relier d'autres appareils sur l'interface !

# **8. Fonctions supplémentaires**

D'autres fonctions sont prévues dans le cadre du développement. Une fois mises à disposition par une mise à jour du firmware, de nouveaux modes d'emploi correspondants seront mis à disposition sur la page respective du produit sur www.conrad.fr.

# **9. Maintenance**

Vérifiez régulièrement la sécurité technique du système, assurez-vous entre autres que le câble de raccordement et les capteurs ne soient pas endommagés.

Seul un spécialiste est autorisé à effectuer des réparations ou travaux de maintenance sur l'appareil ! Si un fonctionnement sans risque de l'appareil n'est plus assuré, il convient de le mettre hors service et de le préserver de toute mise sous tension involontaire.

Un fonctionnement sans risque n'est plus assuré si une partie du système est visiblement endommagé, si le système ne fonctionne plus ou si le produit a subi de fortes contraintes mécaniques.

# **10. Caractéristiques techniques**

 $2^2$ Montage **rail DIN, 35 mm** Tension de fonctionnement 100 à 240 V/AC, 50/60 Hz Consommation de courant 30 mA max. Puissance absorbée 3 W en moyenne<br>Protection externe recommandée 2 A 250 V Protection externe recommandée Accu interne (heure) accu au lithium, non remplacable Puissance de commutation (fusible externe nécessaire) 250 V/AC, 16 A (charge ohmique) 250 V/AC, 3 A (charge inductive) 24 V/DC, 16 A Remarque importante pour OUT1 à OUT3 : séparation fonctionnelle uniquement (tenir compte des instructions du présent mode d'emploi !) Entrée IN1 et IN3 logique Low/L entre 0 et 5 V/AC Logique High/H entre 15 V/AC et 250 V/AC max. Remarque : IN1 à 3, OUT1 à 3, bloc d'alimentation catégorie de surtension III, 300 V Degré de pollution : 2 Rigidité diélectrique : 4000 V max. Entrée IN4 et IN5 logique Low/L entre 0 et 1,0 V/DC Logique High/H entre 1,5 V/DC et 32 V/DC max. Capteur de température interne  $-40^{\circ}$ C à +125 °C, précision : +/- 2°C. Alimentation RS485 interne, 5 V/DC, 150 mA max. Circuit de commande RS485 MAX485 Circuit d'interruption RS485 Open Drain, 10 mA max., 5 V max., à partir du maître Modes de fonctionnement RS485 maître/esclave

#### **6.7.3. Hystérèse pour TEMP (HYSTEMP)**

Les paramètres de base ont été sélectionnés de façon à ce qu'ils soient adaptés à la plupart des applications. Une modification n'est utile que dans certains cas spéciaux.

La fonction hystérèse a été programmée afin d'éviter tout alarme involontaire. Cette fonction permet de modifier le seuil d'alerte après un dépassement de l'hystérèse. Cela exige que la valeur analogique entre d'abord dans la zone autorisée, avant que la condition d'alarme ne soit redéfinie.

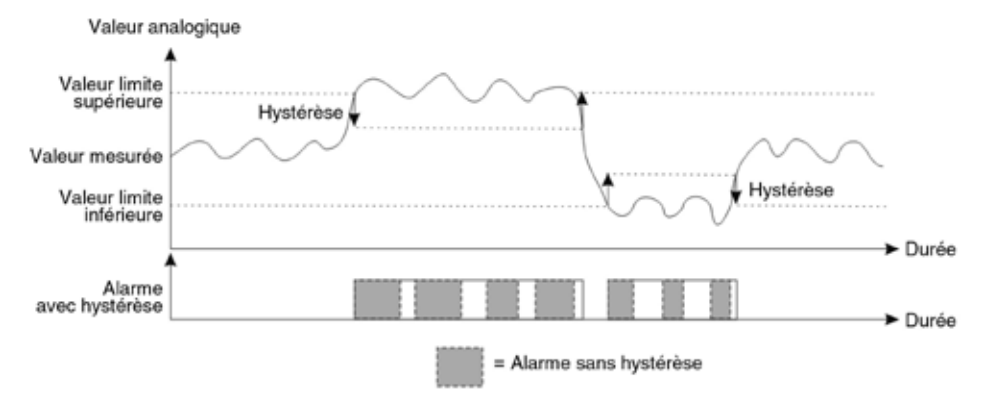

Les valeurs d'hystérèse sont réglées indépendamment de la valeur d'alarme, à l'aide des commandes suivantes :

#### **SET HYSTEMP <valeur> #1513**

Fonction concernée : TEMP

La plage de valeurs pour la commande est : HYSTEMP  $0....99$  (01 =  $0.1^{\circ}$ C) ; réglage de base 0,2°C

Cette fonction est désactivée avec la valeur «0» (à vos propres risques - processus de commutation très fréquents !)

L'action de TEST sur n'importe quelle fonction permet d'afficher le statut actuel de toutes les valeurs d'hystérèse. Avec RESET, les réglages de base sont réinitialisés.

#### **6.8. Reset**

Pour effectuer une réinitialisation, vous devez maintenir la touche STOP à l'avant de l'appareil enfoncée jusqu'à ce que la LED rouge se mette à clignoter. La LED clignote jusqu'à ce que la touche soit relâchée.

#### **6.9. Réglages d'usine**

Pour réinitialiser tous les paramètres sur les réglages d'usine («Factory Reset»), vous devez tout d'abord maintenir la touche STOP enfoncée. Au bout de quelques secondes, la LED rouge se met à clignoter rapidement. La réinitialisation est effectuée une fois que vous avez relâché la touche. Si vous maintenez immédiatement la touche STOP enfoncée à nouveau jusqu'à ce que la LED rouge clignote lentement, tous les réglages d'usine sont rétablis.

Le code PIN de l'appareil est alors également réinitialisé sur la valeur par défaut #1513 !

#### **6.9.1. Réinitialisation des réglages d'usine (SETUP)**

Pour ce faire, il est également possible d'utiliser une commande SMS. **RESET SETUP 12345678 #1513**

Les chiffres de 1 à 8 permettent de vérifier que cette commande soit bien déclenchée.

#### **1.4 Consignes de sécurité**

**Lisez intégralement le mode d'emploi avant de mettre le produit en service. Il contient des indications importantes pour son bon fonctionnement.**

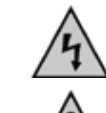

**Le montage du produit dans votre installation électrique doit uniquement être effectuée par un spécialiste. Toute intervention non conforme au niveau de la tension du secteur peut entraîner un danger de mort par électrocution !**

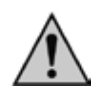

**Tout dommage résultant d'un non-respect du présent mode d'emploi entraîne l'annulation de la garantie. Nous déclinons toute responsabilité pour d'éventuels dommages consécutifs.**

**De même, nous n'assumons aucune responsabilité en cas de dommages matériels ou corporels résultant d'une utilisation non conforme aux spécifications de l'appareil ou d'un non-respect des présentes consignes. De tels cas entraînent l'annulation de la garantie.**

- Veillez à ce que la mise en service de l'appareil soit effectuée dans les règles de l'art. Tenez compte à cet effet des indications contenues dans le présent mode d'emploi.
- Adressez-vous à un technicien spécialisé en cas de doutes concernant le mode de fonctionnement, la sécurité ou le branchement de l'appareil.
- Lors de la manipulation des produits qui peuvent entrer en contact avec de la tension électrique, les prescriptions VDE en vigueur, en particulier VDE 0100, VDE 0550/0551, VDE 0700, VDE 0711 et VDE 0860, doivent être respectées.
- Il convient de prévoir une séparation de la tension du secteur pour tous les pôles lors de l'installation (par ex. un disjoncteur FI).
- Le produit peut uniquement être mis en service après avoir été monté dans un boîtier offrant une protection contre les contacts.
- Lors du montage, la zone d'installation doit être hors tension. Toute opération de câblage doit uniquement être effectuée lorsque l'appareil est hors tension.
- Avant toute mise en service, assurez-vous que le produit et ses conducteurs ne soient pas endommagés. Si un fonctionnement sans risque de l'appareil n'est plus assuré, il convient de le mettre hors service et de le préserver de toute mise sous tension involontaire. Un fonctionnement sans risques n'est pas assuré lorsque :
- le produit est visiblement endommagé,
- le produit ne fonctionne plus,
- le produit a été stocké dans des conditions défavorables pendant une période prolongée ou
- si l'appareil a subi des conditions de transport difficiles.
- Du point de vue de la sécurité, tous les composants du système ont quitté l'usine dans un état technique irréprochable. Afin de maintenir le produit dans son état actuel et assurer un fonctionnement sans risque, les utilisateurs sont tenus d'observer les consignes de sécurité figurant dans la présente notice d'utilisation.
- Cet appareil est équipé de composants hautement intégrés. Ces composants électroniques sont très sensibles aux décharges électrostatiques. Ne touchez donc jamais les contacts métalliques et surtout pas les fiches femelles.
- Le produit ne doit ni prendre l'humidité ni être mouillé.
- N'exposez pas l'appareil à des températures trop basses/trop élevées, à des gouttes ou projections d'eau, à des sollicitations mécaniques élevées, ainsi qu'à de fortes vibrations.
- N'utilisez pas le module dans des locaux, ou dans des conditions ambiantes défavorables, contenant ou susceptibles de contenir des poussières, des vapeurs ou des gaz inflammables. Risque d'explosion !
- Pour des raisons de sécurité et d'homologation (CE), toute transformation et/ou modification arbitraire de l'appareil est interdite.
- Dans les installations industrielles, il convient d'observer les consignes de prévention des accidents relatives aux installations et moyens d'exploitation électriques, édictées par les syndicats professionnels.
- Dans les écoles, les centres de formation, les ateliers de loisirs et de réinsertion, la manipulation d'appareils électriques doit être surveillée par un personnel responsable, spécialement formé à cet effet.
- Ne laissez pas le matériel d'emballage sans surveillance ; il pourrait constituer un jouet dangereux pour les enfants.
- Toute utilisation autre que celle décrite précédemment peut provoquer la détérioration du produit. De plus, cela s'accompagne de dangers tels que des courts-circuits, des incendies, des décharges électriques, etc.
- Le système sert uniquement pour la mise en alerte, il ne dégage pas l'utilisateur de son obligation de diligence.
- Veuillez respecter également les consignes de sécurité supplémentaires figurant dans les différents chapitres du présent mode d'emploi.

#### **Consignes de sécurité particulières :**

- Les relais peuvent être uniquement raccordés à une tension 230 V/400 V ou à une très basse tension de sécurité. Une exploitation mixte est formellement interdite. Danger de mort par électrocution !
- Les relais doivent être protégés contre la surcharge par un dispositif externe. Vous trouverez le dispositif recommandé dans le chapitre "Caractéristiques techniques" à la fin de ce mode d'emploi.
- La longueur du câblage sur l'interface RS485 (en option) ne doit pas dépasser 3 m au total et celui-ci ne doit pas être installé le long de conducteurs 230 V sous tension.
- Entrées de commutation :
- La tension maximale de 32 V ne doit pas être dépassée
- Les câbles 32 V sous tension ne doivent pas être installés le long de conducteurs 230 V sous tension.
- Toutes les bornes ne peuvent être utilisées qu'avec des embouts.

# **2. Indications générales**

Ce mode d'emploi décrit les fonctions et l'utilisation de l'appareil au moment de l'impression (voir la date en haut à droite de la première page). Conrad se réserve le droit d'apporter à tout moment des modifications sur le produit afin de l'optimiser. Vous trouverez le cas échéant la dernière version de ce mode d'emploi sur la page du produit en question sur www.conrad.fr.

Le produit dispose d'une fonction de mise à jour. Veuillez utiliser cette fonction si vous trouvez une indication ou une nouvelle version du produit sur la page en question.

Le processus de mise à jour du firmware comporte des risques. Si ce processus est perturbé, le produit pourrait être endommagé et nécessiter un échange. Ce risque ainsi que les coûts inhérents sont dans ce cas à la charge du client. Par conséquent, nous recommandons d'utiliser cette fonction exclusivement pour remédier à un dysfonctionnement.

Des erreurs dues à la complexité du produit ne sont pas à exclure.

# **2.1. Descriptions générales**

Le produit permet à un groupe allant jusqu'à 50 participants de relier gratuitement des relais (par appel) et d'utiliser les consommateurs connectés (serrure électrique p.ex.). Les consommateurs et la tension peuvent être surveillés via 3 entrées de commutation 230 V et 2 entrées 32 V. L'utilisateur se verra informé par un SMS d'alerte pour changement de statut. De plus, l'appareil offre une fonction «Newsletter», qui transfère un message vers le produit à un groupe de participants déterminé. Les domaines d'application possibles sont les suivants :

- Contrôle gratuit des consommateurs via les numéros de téléphone (INCALL)
- Commande et surveillance à distance des consommateurs
- Transmission d'informations aux différents groupes par SMS

#### **6.6.4 Envoi d'une commande SMS (OUTSMS)**

Un SMS peut être automatiquement envoyé pour déclencher une action sur un autre produit en cas d'alarme. Le contenu du SMS est dimensionné en fonction de la taille normale d'une commande de produit GX. La commande est la suivante :

#### **SET OUTSMS <TelNr> <TEXT> #1513**

TelNr : Numéro d'un produit GSM supplémentaire.

Text : Contenu du SMS y compris les espaces. Longueur max. : 59 caractères.

Exemple :

#### **SET OUTSMS +49112233… SET OUT3 #1234 #1513**

Désormais, le relais est configuré sur le produit avec le numéro de téléphone +49112233... dès<br>qu'une alarme se déclenche. qu'une alarme se déclenche.

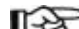

Ce numéro de téléphone n'a rien à voir avec le répertoire et est mémorisé séparément.

La requête du numéro de téléphone correspond à celle du répertoire (format international, etc…).

TEST et RESET permettent de solliciter la configuration actuelle respective et de la rétablir sur DEFAULT <aus>.

# **6.7. Fonctions du système**

Des fonctions techniques délicates sont décrites ici. Les réglages de base sont déjà configurés pour la majorité des domaines d'application. Il est donc recommandé de modifier ces paramètres uniquement pour les applications correspondantes.

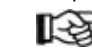

Si l'appareil présente des dysfonctionnements, les paramètres de base doivent d'abord être réactivés.

> Si un contact avec notre service technique est nécessaire, assurez-vous que l'appareil se trouve à nouveau dans sa configuration de base (réglages d'usine).

#### **6.7.1. Délai entre deux messages d'alarme (IDLEALARM)**

En cas d'alarme, le produit envoie un message d'alerte. A partir de cet instant, un créneau horaire (fonctionnement à vide) est lancé pour cette entrée, durant lequel aucune autre alarme ne peut être déclenchée. Cela réduit ainsi les frais de SMS générés par un produit mal réglé. Chaque source d'alarme dispose de son propre créneau horaire de fonctionnement à vide. Le réglage d'usine pour ce créneau horaire est de 5 minutes.

# **SET IDLEALARM <durée> #1513**

Durée : 1 à 240 minutes

Exemple :

**SET IDLEALARM 15 #1513**

L'intervalle entre les messages d'alarme est désormais de 15 minutes.

Vous ne recevez aucune notification concernant une éventuelle modification de la condition d'alarme pendant cette période. L'utilisateur a toutefois la possibilité, durant cet intervalle, de contrôler ses paramètres.

**TEST IDLEALARM #1513** Lecture de la configuration

#### **6.7.2. Délai entre les commutations de relais (RELAYTIME)**

Étant donné que des consommateurs complexes puissent être activés par ce produit, une activation et une désactivation trop rapide peuvent entraîner des dommages. C'est la raison pour laquelle il est possible de définir un délai entre deux changements de statut d'un relais :

#### **SET RELAYTIME <durée> #1513**

Durée : 1 à 30 secondes, réglage d'usine = 5 secondes

Toutes les commandes de commutation sont rejetées au cours de ce créneau. Seul le mode BLOCK dispose d'une priorité élevée.

TEST et RESET permettent de solliciter la configuration actuelle respective et de la réinitialiser.

De façon générale, observez ce qui suit :

Qui peut envoyer un SMS d'informations ? Tout ceux qui connaissent le code PIN.

Qui reçoit tous ces SMS ? Les groupes dont la fonction NEWS est activée.

Comment le produit reconnaît-il ce type de SMS ? Avec la commande NEWSLETTER: <NEWS> #1513

Comment peut-on se désinscrire ? Cela n'est pas automatique. La fonction SMSFORWARD est recommandée en ce sens.

L'administrateur reçoit la confirmation de désabonnement et doit alors modifier les droits (déplacer dans un autre groupe).

Chaque personne en possession du code PIN peut envoyer un SMS de newsletter :

#### **NEWSLETTER : <Text> #1513**

Exemple :

#### **NEWSLETTER : Bienvenue dans la fonction NEWSLETTER du G155 ! #1513**

#### Tous les destinataires reçoivent alors :

GX155 V1.00

Bienvenue dans la fonction NEWSLETTER du G155 !

Seuls les participants du groupe ayant activé la fonction NEWSLETTER reçoivent ce KS message.

Exemple : **SET G1 NEWS #1513** active la NEWSLETTER pour le groupe G1.

Le mode «ALARM ENABLE» est nécessaire. Dans le cas contraire, vous recevez un «accès refusé».

#### **6.6.2. Transfert (SMSFORWARD)**

De nombreux clients ont très souvent utilisé les produits antérieurs au «GX155» avec des cartes prépayées. Toutefois, il fallait toujours pour ce faire régler une recharge automatique, ce qui s'avérait peu fiable au regard de nombreux clients (protection financière). En outre, il peut arriver que certaines personnes ne souhaitent plus recevoir de messages d'alerte sans avoir la possibilité de se mettre en relation avec le propriétaire du produit. Avec la fonction de transfert, ces deux problèmes sont désormais résolus.

La fonction dispose des paramètres suivants :

#### **SET SMSFORWARD [TelNr] #1513**

TelNr : numéro de téléphone recevant tous les SMS transférés.

Si rien n'est renseigné, tous les membres du groupe reçoivent le message transféré avec l'autorisation SMSFORWARD.

Si vous souhaitez limiter les coûts de transfert, vous avez la possibilité de sélectionner un seul numéro.

Étant donné que cette fonction génère des coûts, la valeur par défaut est naturellement sur «OFF». TEST et RESET permettent de solliciter la configuration actuelle respective et de la rétablir sur DEFAULT <aus>.

#### **6.6.3. Déclenchement de la fonction INCALL (CALLINCALL)**

La fonction CALLINCALL a été développée pour déclencher une action sur un autre produit en cas d'alarme. Cette fonction a pour rôle de déclencher la fonction INCALL sur un autre produit en cas d'alarme. Ainsi, il est possible de déclencher l'activation d'un consommateur éloigné ou d'une sirène d'alarme.

#### **SET CALLINCALL <TelNr> [RingCount] #1513**

TelNr : numéro d'un produit GSM supplémentaire.

RingCount : fréquence de sonnerie, en option de 1 à 10x

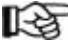

Ce numéro de téléphone n'a rien à voir avec le répertoire et est mémorisé séparément. La requête du numéro de téléphone correspond à celle du répertoire (format international,

 $etc...$ ). Le nombre de sonneries est théorique et dépend du possesseur du numéro de destination.

TEST et RESET permettent de solliciter la configuration actuelle respective et de la rétablir sur DEFAULT <aus>.

- Minuterie ou compteur de maintenance avec arrêt automatique en cas de dépassement du délai de maintenance maximal

Vous avez également la possibilité d'envoyer des e-mails (en option).

Si les conditions sont remplies, vous pouvez ajouter d'autres destinataires d'e-mails pour les mêmes messages que par SMS. Les prix varient en fonction du forfait proposé par votre opérateur téléphonique.

L'appareil est équipé d'une interface RS485 (en option). Vous trouverez plus de détails sur l'étendue des fonctionnalités et des périphériques pris en charge dans nos prochains modes d'emploi. Seules les fonctions basiques sont mentionnées dans ce mode d'emploi.

- Ce mode d'emploi se base sur l'étendue des fonctionnalités connues au moment de l'impression. La mise à jour du micrologiciel peut vous faire accéder à de nouvelles fonctions, qui seraient alors disponibles sous la forme d'un nouveau mode d'emploi ou d'une fiche info.

- Tous les exemples de réponses SMS sont de nature symbolique. La réalisation effective peut naturellement différer. Les exemples décrivent simplement le genre d'informations (format, écriture) que vous pouvez recevoir.

#### **2.2. Aperçu du boîtier**

Le produit est expliqué étape par étape dans les chapitres suivants.

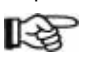

Afin de garantir une mise en service correcte, lisez attentivement l'intégralité de ce mode d'emploi ainsi que les consignes de sécurité.

L'illustration suivante vous offre un aperçu du produit :

- 1. Tension de fonctionnement : 230 V/AC
- 2. IN1à IN3 : entrées de commutation 230 V
- 3. Branchement antenne GSM
- 4. Touche Stop/Reset
- 5. Emplacement de la carte SIM (sous le cache)
- 6. OUT1 à OUT3 : relais, inverseur
- 7. IN4 à IN5 : entrées de commutation 32 V
- 8. LEDs de statut
	- a. ERROR
	- b. GSM
	- c. IN1 à IN3
	- d. IN4 et IN5
	- e. OUT1 à OUT3
	- f. RX et TX
- 9. Emplacement mini-USB (sous le cache)
- 10. Interface RS485

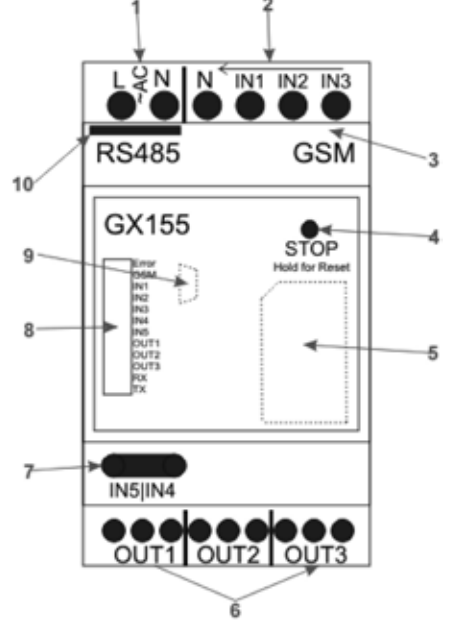

 IN1 jusqu'à IN5 s'allument automatiquement lorsque la tension d'entrée a dépassé la KS valeur seuil.

OUT1 jusqu'à OUT3 s'allument automatiquement lorsque le relais correspondant est activé.

RX et TX clignotent automatiquement en cas de communication RS485.

Vous devez ouvrir le cache avant sur l'un des quatre côtés.

#### **1. Tension de service**

Le GX155 est équipé d'un bloc d'alimentation intégré de 230 V/AC. Le raccordement s'effectue via les bornes à vis. L'utilisation d'embouts est obligatoire. Le produit doit être équipé d'une protection externe (cf. caractéristiques techniques)

#### **2. IN1 à IN3 : entrées de commutation 230 V**

Les entrées de commutation IN1 à IN3 sont directement conçues pour un fonctionnement en 230 V et doivent détecter le statut d'alimentation des répartitions secondaires et des consommateurs reliés. Toutes les entrées se partagent le même potentiel de terre (N), mais sont galvaniquement séparées avec N de tous les autres branchements.

#### **3. Branchement antenne GSM**

Il convient de brancher l'antenne GSM fournie sur cet emplacement avec la fiche mâle MMCX. L'antenne doit être enfoncée sans forcer en position verticale. Dans le cas contraire, le port d'antenne pourrait être endommagé. Veillez à ce que l'antenne soit montée en dehors de l'armoire électrique.

#### **4. Touche Stop**

Cette touche permet de désactiver tous les relais et de les verrouiller pour éviter une réactivation. Ce mode «BLOCK» se caractérise par un allumage permanent de la LED «ERROR». Pour «déverrouiller», la touche doit être maintenue enfoncée pendant au moins 3 secondes. Le maintien de cette touche enfoncée pendant plus de 5 secondes entraîne une réinitialisation. Pour plus d'informations, reportez-vous aux chapitres «Reset» et «Réglages d'usine».

#### **5. Carte SIM**

Vous avez besoin d'une carte SIM déverrouillée disponible dans le commerce. Vous devez retirer le cache avant pour la mettre en place. L'emplacement pour carte SIM se situe sous ce cache. Le retrait du cache est détecté par un capteur et génère immédiatement un SMS d'alarme (dans la mesure où les réglages ont été effectués et l'alarme activée).

Tenez compte à cet effet du chapitre 3 concernant le code PIN.

#### **6. OUT1 à OUT3 : relais-inverseurs**

3 relais-inverseurs permettent de commuter les signaux et les consommateurs. Ceux-ci peuvent être directement activés par SMS ou via la fonction INCALL. Les relais peuvent être verrouillés (bouton-poussoir) et ainsi sécurisés contre une activation trop rapide («RELAYTIME»). Les caractéristiques techniques et consignes de sécurité doivent impérativement être respectées.

#### **7. IN4 et IN5 : entrées de commutation 32 V max.**

Les entrées servent par exemple à surveiller les alimentations électriques (commandes SPS par exemple). La valeur seuil se situe nettement en deçà de la tension maximale 32 V. Consultez les caractéristiques techniques pour plus de détails.

#### **8. LEDs**

La plupart des LEDs comme IN1 à IN5, OUT1 à OUT3 et RX/TX s'allument automatiquement en fonction du statut actuel d'entrée/de sortie.

La LED GSM est commandée automatiquement par le module GSM et informe des statuts suivants :

- Éteinte : GSM est désactivé
- S'allume : recherche des réseaux GSM, non connecté
- Clignote toutes les 3 secondes : réseau GSM localisé et connexion réussie
- Clignote toutes les secondes : un appel (entrant et sortant) est effectué, par ex. lors de la fonction INCALL
- La LED d'erreur émet différents messages :
- Éteinte : fonctionnement normal
- Allumée en permanence : mode «BLOCK» : les relais ne peuvent pas être activés
- Clignote en permanence : une erreur a été détectée lors de la communication GSM (code PIN ?)

TEST et RESET permettent de solliciter la configuration actuelle respective et de la rétablir sur<br>DEFAULT <aus>. DEFAULT <aus>.

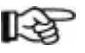

RELAYTIME dispose de la plus grande priorité. Si la durée réglée est plus courte, RELAYTIME est automatiquement utilisé en tant que durée de commutation.

#### **6.5. Autres capteurs**

Le produit dispose par ailleurs d'autres capteurs pouvant être utilisés pour la mise en alerte.

#### **6.5.1. Mesure de la température interne (TEMP)**

Le produit dispose en interne d'un capteur de température situé sur la platine GSM, pouvant être utilisé pour la mise en alerte en cas de températures dangereuses (par exemple, en dessous de 0 °C ou au dessus de +40 °C). Ainsi, il s'agit bien de la température propre au produit qui est mesurée, et non de la température ambiante. La commande de configuration est la suivante :

#### **SET TEMP <MIN. Temp.> <MAX. Temp.> #1513**

Valeur min. : -390 (-39,0 °C)<br>Valeur max.: 850 (+85.0 °C)

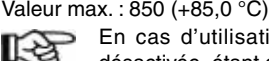

En cas d'utilisation des valeurs MIN. et MAX., cette limite est automatiquement désactivée, étant donné qu'aucune valeur de mesure n'existe en amont..

La valeur «MIN Temp.» doit toujours être inférieure à la valeur «MAX. Temp».

#### Exemple :

#### **SET TEMP -10 +225 #1513**

Une alarme se déclenche en cas de température inférieure à -1 °C ou supérieure à + 22,5 °C. TEST et RESET permettent de solliciter la configuration actuelle respective et de la rétablir sur DEFAULT <aus>.

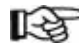

Il existe également une autre fonctionnalité du système pouvant influencer sur cette commande : HYSTEMP. Plus d'informations dans le chapitre correspondant.

#### **6.5.2. Cache du capteur (TOPCOVER)**

Pour que l'utilisateur puisse accéder au produit pour la maintenance sans avoir à démonter l'installation, la carte SIM et la prise USB s'avèrent facilement accessibles après le retrait du cache. Toutefois, le produit dispose d'un capteur de luminosité pour détecter un accès non autorisé, et donner l'alerte le cas échéant. Une fois que le cache est retiré, la mise en alerte peut être utilisée. La commande d'activation est la suivante :

#### **SET TOPCOVER [<SMS>] [<Block>] #1513**

Lors de l'utilisation du paramètre SMS, un SMS d'alarme est envoyé en cas de retrait du cache dans le mode «ALARM ENABLE». Si BLOCK est utilisé, le mode BLOCK est automatiquement activé. Les deux peuvent être associés. Si aucun paramètre n'est spécifié, la fonction est désactivée (identique à RESET).

TEST et RESET permettent de solliciter la configuration actuelle respective et de la rétablir sur  $DFFALIIT$   $$ 

#### **6.6. Fonctions supplémentaires**

Ce produit dispose d'un certain nombre d'autres fonctions dans le domaine de la communication. Toutes les fonctions pouvant être menées ou déclenchées par SMS et appel qui n'ont pas été évoquées jusqu'à présent sont mentionnées dans ce chapitre.

#### **6.6.1. Fonction Newsletter (SMSNEWS)**

Ce produit a été également développé pour les clubs et les associations. Cette fonction a été intégrée pour maintenir les membres informés au sujet des nouveautés. Un message d'informations à destination du produit est transféré à tous les membres du groupe. Par conséquent, cette fonction génère des coûts supplémentaires élevés.

#### **6.4.1. Commutation directe (OUT1, OUT2, OUT3)**

Tous les relais peuvent être activés manuellement et immédiatement par SMS. Ceci s'applique également au mode "ALARM ENABLE" mais pas au mode BLOCK. La commande est la suivante :<br>SET < OUT1/OUT2/OUT3 + 1513 Activation **SET <OUT1/OUT2/OUT3> #1513 RESET <OUT1/OUT2/OUT3> #1513** Désactivation

Cette fonction est combinable. Par conséquent, les commandes suivantes : **SET OUT1 #1513, SET OUT2 #1513, SET OUT3 #1513**

… et cette commande : **SET OUT1 OUT2 OUT3 #1513**

...conduisent au même résultat.

#### **6.4.2. Commutation par appel (INCALL1, INCALL2, INCALL3)**

La fonction INCALL est utilisée pour permettre à certaines personnes (répertoire, autorisations de groupes) d'activer les relais gratuitement et sans avoir à communiquer le code PIN. Lors d'un appel, le numéro de téléphone entrant (transmis par l'opérateur GSM et généralement au format international) est comparé à ceux présents dans le répertoire. Si le numéro est inconnu, l'appel est immédiatement rejeté. Si le numéro est connu et que l'activation est autorisée, le produit patiente quelque secondes avant de rejeter l'appel. Ainsi, la personne autorisée reçoit l'information sur l'accessibilité de l'appareil.

Cette commande permet de définir les actions de l'instruction INCALL :

#### **SET <INCALL1/INCALL2/INCALL3> <TIME> #1513**

Time : durée d'activation du relais, en secondes Durée maximale : 300 secondes

Valeur spéciale : 0 = bascule (commute à chaque appel) Pour déterminer la configuration actuelle :

**TEST <INCALL1/INCALL2/INCALL3> #1513**

Pour désactiver à nouveau la fonction :

#### **TEST <INCALL1/INCALL2/INCALL3> #1513**

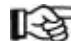

- Ce chapitre permet de déterminer COMMENT réagir. Le chapitre du répertoire doit
- quant à lui définir QUI doit réagir. Cette fonction n'est active que selon ces 2 critères. - Seule la durée d'activation est définie. Si le relais est déjà activé lors d'un appel, il reste activé et se désactive une fois le délai déterminé écoulé.
- En revanche, le statut actuel du relais est modifié en cas de bascule.
- Ne peut pas être utilisé dans le mode BLOCK.
- Ne peut pas être utilisé dans le mode ALARM DISABLE.
- La durée peut être rebasculée par un autre appel de la même personne ou d'une autre personne. Lors de chaque appel, le relais est activé et la valeur de minuterie réglée.
- RELAYTIME dispose de la plus grande priorité. Si la durée réglée est plus courte, RELAYTIME est automatiquement utilisé en tant que durée de commutation.

#### **6.4.3. Commutation par alarme (ALARM)**

Il s'agit d'une fonction pour le mode alarme. Dans le cas d'une alarme (par exemple, IN1 a été activé), cette commande permet de déterminer ce qui doit être réalisé en supplément du SMS d'alarme et de l'e-mail. Avec ce produit, vous pouvez régler les relais sur une activation automatique. La commande est la suivante :

#### **SET ALARM <OUTx> [<OUTy>] [<OUTz>] [<TIME>] #1513**

Time : durée d'activation du relais, en secondes

#### Durée maximale : 300 secondes

Valeur spéciale/par défaut : 0 = activation uniquement (voir ci-après) Exemples :

#### **SET ALARM OUT1 OUT3 #1513**

Étant donné qu'aucune valeur temporelle n'est spécifiée, " 0" est utilisé automatiquement. Les relais 1 et 3 sont activés en cas d'alarme et restent activés jusqu'à ce que ALARM DISABLE #1513 soit envoyé.

- Clignote 1 x : réception/envoi d'un SMS

- Vous trouverez la description d'autres messages dans les chapitres «Reset» et «Réglages d'usine».

#### **9. Port mini-USB**

Celui-ci est accessible après avoir retiré le cache avant. Cette interface permet de configurer le produit avec un logiciel PC et d'installer une nouvelle mise à jour du firmware. Il convient toutefois ici de respecter les consignes générales. Pour le premier paramétrage, le produit peut également fonctionner sans alimentation externe via USB. Néanmoins, aucune interface INx ou OUTx n'est disponible via le port USB.

#### **10. Interface RS485**

Cette interface permet de raccorder et d'exploiter des accessoires en option sur le GX155. Vous disposez en outre de la possibilité de commander le GX155 via cette interface. Vous trouverez tous les accessoires disponibles en option sur la page Web du produit en question sur www.conrad.fr.

### **2.3. Informations relatives à l'utilisation**

- Il n'existe aucune position de montage prescrite.
- Lors de l'utilisation de la prise USB, veillez à ce que la longueur du câblage soit suffisante. Toute force latérale sur les connecteurs branchés peut faire levier sur les embases de la platine, et ainsi entraîner des dommages irréparables qui annulent tout droit à la garantie !
- Afin d'assurer le bon fonctionnement de l'appareil, vous devez sélectionner un emplacement où la réception d'un réseau GSM est la meilleure possible.
- Le produit ne doit pas être constamment exposé à des chocs permanents et élevés (vibrateurs, contact direct avec le moteur/le châssis, etc.).
- Le produit n'est pas protégé contre les intempéries et doit donc être monté en intérieur.
- En règle générale, il convient d'utiliser des embouts.
- Le câblage externe doit être maintenu le plus court possible et les longueurs restantes ne doivent pas être enroulées.
- De fortes variations de température peuvent entraîner une dégradation temporaire et une réinitialisation manuelle peut être nécessaire dans les cas extrêmes.
- Le produit n'est pas conçu pour les domaines sécurisés et ne correspond donc à aucun niveau SIL/ASIL.

# **3. Mise en service - Première étape**

Avant la mise en service d'un produit, vous devez vérifier qu'il convient pour l'application prévue.

En cas de doute, il est absolument nécessaire de consulter un technicien spécialisé ou le fabricant du produit utilisé !

#### **Pour le fonctionnement et la configuration de l'appareil, vous avez besoin des éléments suivants :**

- Un téléphone mobile disponible dans le commerce avec sa propre carte SIM pour la configuration et le contrôle du GX155 et pour la modification du code PIN de l'appareil.
- Une carte SIM supplémentaire pour le GX155

**Pour la configuration via PC et pour une mise à jour du firmware, vous avez besoin des éléments suivants :**

- Mini câble USB
- PC ou ordinateur portable avec système d'exploitation Windows et équipé d'au moins un port USB2.0
- Logiciel PC autorisé (cf. onglet «Téléchargements» sur la page Web du produit en question à l'adresse suivante : www.conrad.fr)

### **3.1. Modification du code PIN sur «1513»**

Chaque carte SIM possède un code PIN. Étant donné que cet article GSM possède son proprement traitement PIN, le code PIN de la carte SIM doit être modifié sur celle du produit. **Veuillez procéder comme suit :**

- Insérez la carte SIM prévue pour le produit dans un téléphone portable de votre choix.
- Modifiez le code PIN sur 1513 en vous référant au mode d'emploi du téléphone portable.
- La carte SIM avec le code PIN modifié est à retirer du téléphone portable.

- La carte SIM avec le code PIN modifié peut désormais être insérée dans le produit.

#### **3.2 Insertion de la carte SIM**

Insérez la carte SIM avec le code PIN «1513» dans l'emplacement prévu à cet effet.

Pour la configuration initiale, il est possible d'alimenter le module via le port USB. Veuillez noter que les fonctionnalités GSM ne sont pas toutes disponibles via le port USB.

Le module démarre automatiquement une fois l'alimentation branchée. Après l'insertion de la carte SIM, la LED GSM reste allumée en permanence (recherche du réseau), elle doit commencer à clignoter au bout de quelques secondes (réseau trouvé, appareil prêt à l'emploi).

Si la LED GSM ne se met pas à clignoter au bout de quelques minutes, cela signifie qu'aucune connexion avec le réseau GSM n'a pu être établie. Dans ce cas, vérifiez la qualité du réseau et la fonctionnalité de la carte SIM avec un autre téléphone portable, au niveau de l'emplacement du produit. Dans le cas d'une très mauvaise qualité de signal GSM, il se peut que l'énergie du port USB ne suffise pas. Dans ce cas, le produit doit être utilisé avec une alimentation externe.

Si une erreur devait survenir au cours de la connexion au réseau GSM, celle-ci sera signalée par la LED Error. Actionnez dans ce cas le bouton-poussoir avant pendant plus de 5 secondes. La carte SIM doit en outre être contrôlée (PIN/PUK/activation), tout comme la qualité de réception au niveau de l'appareil avec un autre téléphone portable.

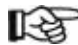

Si l'appareil a été utilisé au préalable avec une autre carte SIM, il se peut que le code

PIN ait été modifié sur le produit et ne corresponde donc plus au réglage d'usine «1513». Dans ce cas, l'appareil doit être réinitialisé sur les réglages d'usine (section « Restauration des réglages d'usine»).

Il se peut que la carte SIM ait été entre-temps bloquée. Elle doit alors être débloquée avec le code PUK. Dans ce cas, veuillez utiliser un téléphone portable séparé pour déverrouiller la carte SIM.

# **4. Configuration par SMS**

Afin de bénéficier de toutes les fonctions du produit, vous devez tout d'abord le configurer. L'ensemble de la configuration peut être effectué à l'aide d'instructions simples par SMS, envoyées au produit à partir d'un téléphone mobile (en direction du numéro d'appel de la carte SIM du produit). Cette méthode permet d'activer, de désactiver ou de modifier les paramètres de l'appareil depuis n'importe quel endroit.

Vous pouvez également configurer le produit via l'interface USB avec un logiciel PC (disponible sur www.conrad.fr).

- Ce mode d'emploi ne fait pas mention de la configuration via le logiciel PC. Il décrit uniquement comment configurer le produit avec un téléphone portable sans aucun outil supplémentaire. La moitié de ces configurations sont toutefois des instructions uniquement disponibles via USB. Celles-ci sont par conséquent mentionnées en sus.
- En règle générale, le produit ne réagit qu'aux messages authentifiés afin de protéger le système contre les accès non autorisés. L'authentification par SMS consiste en la transmission du code PIN actuel du produit GX (pas celui du téléphone portable à partir duquel le SMS est rédigé).

- Pour votre propre sécurité, il est impératif de modifier le code PIN après la mise en service du produit. Retrouvez plus de détails dans le chapitre correspondant aux commandes.

Toutes les fonctions INx sont réinitialisées sur les réglages de base avec la commande :<br>RESET <IN1/IN2/ ... /INn> #1513 **RESET <IN1/IN2/…/INn> #1513**

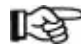

Vous pouvez utiliser la fonction ALARM (ne pas confondre avec ALARME ENABLE) pour charger les relais d'effectuer une action en cas d'alarme.

#### **6.3.2. Configuration de la minuterie/du compteur de maintenance (TIME, COUNT)**

Vous pouvez également utiliser l'entrée comme compteur d'heures de fonctionnement et d'activité. Veuillez ici noter :

- Les deux variantes se voient attribuer une valeur de départ par SMS, puis lancent un compte à rebours. L'alarme se déclenche à 0.
- Seules les durées de commutation de plus de 3 secondes sont détectées à coup sûr.
- Chaque flanc est comptabilisé (L -> H, H -> L).
- La minuterie ne décompte que les secondes entières, et il peut y avoir un décalage de jusqu'à 3 secondes par flanc de commutation.

Pour activer cette fonction, utilisez la commande suivante :<br>SET <IN1/IN2/ /Inn> <TIME/COUNT> <Valeur de dénart

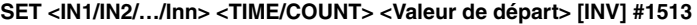

- TIME : Valeur en secondes pour le compte à rebours
- COUNT : Compteur d'activations, compte à chaque flanc

INV: Utilisable uniquement en mode TIME; compte en LOW ou en HIGH

Valeur de départ TIME : de 0 à 33 554 431 secondes

Valeur de départ COUNT : de 1 à 1 048 575 jonctions LH/HL

#### Exemples :

#### **SET IN1 COUNT 4 #1513**

L'alarme se déclenche sur le 4ème processus de commutation.

#### **SET IN3 TIME 55 INV #1513**

L'alarme se déclenche après un minimum de 55 secondes en statut désactivé.

Le statut de comptage actuel peut être déterminé normalement avec la commande TEST INx. Toutes les fonctions INx sont réinitialisées sur les réglages de base avec la commande :<br>RESET <IN1/IN2/.../INn> #1513

#### **RESET <IN1/IN2/…/INn> #1513**

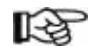

La reconnaissance du changement de statut s'effectue avec un décalage de +1 s. Cette erreur s'accumule lors de chaque processus de commutation.

# **6.4. Sorties relais**

Tous les contacts de commutation des relais sont séparés de manière fiable des zones de contact de la platine GSM. La séparation avec la tension de sécurité interne est conçue pour une catégorie de surtension III et un degré de pollution 2 selon la norme EN 60664-1. Une utilisation dans des installations industrielles est possible en tenant compte des conditions susmentionnées.

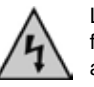

Les contacts de commutation des relais ne disposent toutefois que d'une séparation fonctionnelle entre-eux. C'est pourquoi les relais peuvent être activés soit exclusivement avec la tension secteur, soit exclusivement avec la tension de sécurité. Une exploitation mixte (commutation de la tension secteur ET commutation de la tension de sécurité) n'est pas autorisée.

Le statut des relais est automatiquement indiqué via les LEDs, mais également via le SMS STATUS. Il convient en outre de veiller à ce que les relais soient immédiatement désactivés et ne puissent plus être réactivés lorsque le mode BLOCK est activé.

- Lors du raccordement des entrées 230 V, veuillez observer les points suivants :
- Respectez les consignes de sécurité
- Utilisez les embouts
- Section de câble jusqu'à 2.5 mm<sup>2</sup>
- La classe de protection s'applique uniquement pour la platine GSM interne, et non entre les relais.
- Les puissances de commutation sont mentionnées dans les caractéristiques techniques.

Pour contrôler les autorisations en cours, veuillez utiliser cette commande : **TEST <G1/G2/…./Gn> #1513** La commande suivante supprime toutes les autorisations : **RESET <G1/G2/…./Gn> #1513**

#### **6.3. Entrées de commutation 230 V et 32 V**

Toutes les entrées sont séparées de manière fiable par optocoupleur des zones de contact de la platine GSM. La séparation entre les entrées 230 V et la tension de sécurité interne est conçue pour une catégorie de surtension III et un degré de pollution 2 selon la norme EN 60664-1. Une utilisation dans des installations industrielles est possible en tenant compte des conditions susmentionnées. Il convient de respecter les règles générales de sécurité en vigueur lors de l'ouverture du cache avant et des travaux d'installation/de branchement.

Les entrées de commutation 230 V se partagent le même conducteur neutre, tout en restant galvaniquement séparées de tous les autres branchements.

Les entrées de commutation 32 V sont galvaniquement séparées entre-elles et vis à vis de la platine GSM. La tension maximale entre les deux broches ne doit pas dépasser 32 V.

Le statut actuel des entrées est automatiquement indiqué via les LEDs, mais également via le SMS STATUS. Aucune distinction n'est établie entre les entrées à partir de la configuration. Lors du raccordement des entrées 230 V, veuillez observer les points suivants :

- Respectez les consignes de sécurité

- Utilisez les embouts

Section de câble raccordements IN1 à IN3 : 2,5 mm²

Section de câble raccordements IN4 à IN5 : 1,5 mm²

- IN1 à IN3 doivent être sur le même potentiel N.

- Les gammes de tension pour High et Low sont indiquées dans les caractéristiques techniques.

rð. Toutes les entrées (de IN1 à IN5) et tous les relais (de OUT1 à OUT3) disposent d'une temporisation située entre 1 seconde min. et 3 secondes max. Ce délai de temporisation doit être respecté lors de chaque changement de statut. Cela concerne en particulier les mesures temporelles.

#### **6.3.1. Configuration des entrées de commutation (IN1, IN2, IN3, IN4, IN5)**

Les entrées sont prévues pour évaluer une erreur. Dans le cas le plus simple, l'activation (Low -> High = LH), la désactivation (High -> Low = HL) ou le basculement (Low -> High -> Low = LHL) sont reconnus et une alarme est déclenchée. Dans les réglages de base, l'alarme est désactivée via l'entrée. La commande suivante est nécessaire pour la commutation :

#### **SET <IN1/IN2/…/INn> <OFF/LH/HL/LHL> [<Time>] #1513**

TIME : de 1 à 255 secondes, paramètre en option (les durées ont une tolérance de +/- 1 s) Le paramètre optionnel <TIME> permet de régler une durée après laquelle l'alarme se déclenche, plutôt qu'immédiatement après le flanc. Vous pouvez ainsi intercepter des interférences, par ex. Après cette commande, vous recevez un aperçu de la configuration actuelle par SMS. GX155

TEMP : 18.0C Min. Temp. OFF Max. Temp. OFF HYSTEMP : 0.2C IN1 : OFF IN2 : LH IN3 : LH  $IN4:IH$ IN5 : LH Un SMS identique vous est envoyé avec la commande suivante : **TEST <IN1/IN2/…/INn> #1513**

#### **4.1. Introduction du format de commande**

Les SMS servant à la programmation de l'appareil sont conçus selon le schéma suivant :

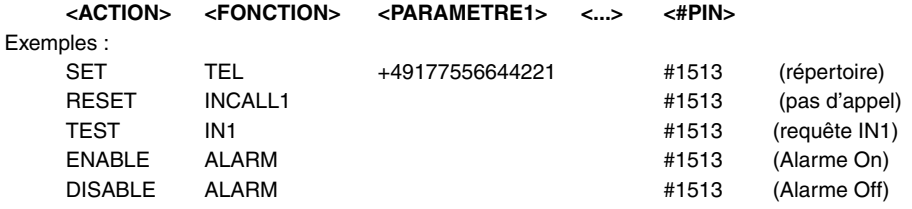

#### **Important :**

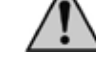

Vous devez impérativement joindre le code PIN défini à tous les SMS que vous envoyez à l'appareil (sécurité). Si «#PIN» n'est pas indiqué à la fin du SMS, celui-ci est rejeté et aucune réponse n'est générée !

Chaque mot et chaque paramètre doivent être toujours séparés par un espace.

#### **ACTION :**

Il est ici possible de déterminer les éléments suivants : SET = mise en marche / activation / configuration RESET = arrêt / désactivation / paramètres par défaut TEST = test / contrôle / requête

#### **FONCTION :**

Vous pouvez ici sélectionner la fonction que vous souhaitez modifier ou exécuter : TEL = créer des entrées dans le répertoire NAME = nom de l'appareil INCALL1 = configuration de la fonction INCALL (activation gratuite)

#### **PARAMETRES :**

Il n'est pas nécessaire d'insérer un paramètre pour chaque fonction et chaque action. Ainsi, la plupart des actions «Reset» ne disposent d'aucun paramètre, tandis que les actions «Set» sans paramètre sont plutôt rares (ce qu'on souhaite indiquer et sur quelle valeur). Un paramètre peut être :

Une liste : le client peut sélectionner un paramètre à partir d'une liste prédéfinie, par exemple : DE, EN

Graphie : <DE/EN>

Un nombre : un nombre entier sans unités après la virgule, par ex. : 60 = durée [minutes] (SET IDLEALARM 60 #1513)

Exemples : (prédéterminés, code PIN de l'appareil = 1513)

**SET G3 INCALL1 #1513** Le groupe 3 peut activer OUT1 (=INCALL1)<br>**SET OUT1 #1513** Activation du relais OUT1. **Activation du relais OUT1.** 

#### **Remarque concernant la commande RESET :**

Si une fonction doit être désactivée ou bien réinitialisée à cause d'une erreur, l'action «RESET» doit être utilisée avec le bon mot de fonction ! Cette action peut s'appliquer pour la plupart des fonctions/SMS et rétablit la fonction correspondante sur sa valeur standard.

Exemple :<br>RESET OUT2 #1513

**RESET OUT2 #1513** Le relais OUT2 est désactivé.

#### **Autres remarques :**

- Vous pouvez combiner les lettres majuscules et minuscules, il n'y a aucune différence.
- Toute nouvelle commande de la même fonction (2ème mot) remplace les réglages précédents.
- Après chaque commande SMS, l'appareil émet une réponse SMS pour confirmer la programmation (si le code PIN indiqué dans la commande SMS est correct et la transmission du numéro active).

# **5. Modes de fonctionnement et commandes spéciales**

#### **Mode alarme :**

Le principal mode de fonctionnement est le mode alarme. Ce n'est que lorsque ce mode est activé (mode «ALARM ENABLE») que le module GSM peut mener des actions telles que l'envoi de SMS ou l'activation de sorties en totale autonomie.

Lorsque ce mode est désactivé («ALARM DISABLE»), le produit ne répond qu'à des actions menées par le client (commandes par SMS, etc…). Si le produit ne réagit pas comme vous le souhaitez, il peut être mis dans un état sécurisé à l'aide de cette commande.

En raison de cette importance, cette commande diffère délibérément des formats de commande classiques évoqués dans le chapitre précédent.

#### **ALARM ENABLE #1513 ALARM DISABLE #1513**

#### **Mode BLOCK :**

Le mode BLOCK permet de déterminer si les relais peuvent être activés ou non. Si BLOCK est activé, tous les relais sont automatiquement désactivés et ne peuvent plus être activés jusqu'à ce que BLOCK soit désactivé.

#### **SET BLOCK #1513**

#### **RESET BLOCK #1513**

Le bouton-poussoir du GX155 commute également le mode BLOCK. En appuyant sur celui-ci, le mode BLOCK est automatiquement activé. Pour la désactivation, il suffit de maintenir la touche enfoncée pendant 3 secondes.

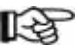

L'envoi d'un SMS se fait également en appuyant sur la touche.

Le statut actuel du mode BLOCK est signalé par la LED «ERROR». Lorsque le mode est activé, la LED rouge reste allumée en permanence.

Le SMS STATUS peut également vous informer sur le statut actuel.

#### **Affichage du statut :**

Afin d'obtenir immédiatement un aperçu de tous les statuts, paramètres, et modes importants, utilisez la commande STATUS. Toutes les informations importantes sont récapitulées dans la réponse. C'est la raison pour laquelle cette commande diffère également des formats généraux.

#### **STATUS #1513**

Voici un exemple de réponse (varie en fonction de la version du firmware).

#### **Réponse :**

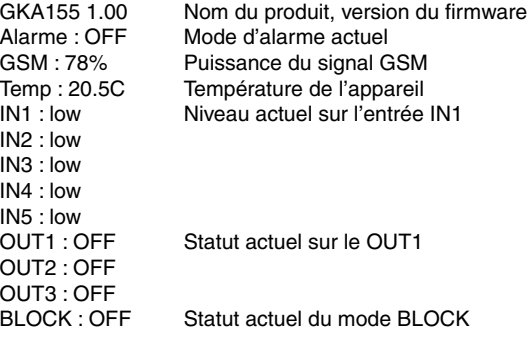

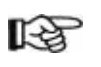

La commande TEST TELALL #1513 via USB et RS485 vous permet également de rétablir la totalité du répertoire avec le numéro de position, le nom, le numéro de téléphone et le groupe.

#### **6.2.2. Gestion des groupes (G1, G2, G3, G4, G5)**

Pour une meilleure gestion de nombreux numéros de téléphone, la gestion des groupes a été introduite. Les groupes se voient attribués des droits pour certaines actions et/ou la réception de certaines informations.

Au moment de l'impression, la version du firmware dispose de 5 groupes, avec le premier groupe G1 utilisé automatiquement par défaut pour les nouveaux numéros.

Chaque groupe peut se voir attribuer et retirer différentes autorisations. Au moment de l'impression, les autorisations suivantes sont disponibles :

#### **ALARMSMS :**

Ce groupe reçoit des messages d'alarme en mode «ALARM ENABLE». Par exemple, le compteur de maintenance peut être réglé à partir d'une entrée de commutation de sorte à générer une alarme dès la fin de l'intervalle de maintenance. Chaque membre du groupe recevrait alors ce SMS d'alarme.

#### **NEWS :**

Le groupe reçoit un SMS de «NEWSLETTER» en mode «ALARM ENABLE». Tous ceux qui connaissent le code PIN peuvent envoyer un message au produit, qui sera ensuite transféré à tous les membres du groupe NEWS. Plus de détails dans le chapitre sur la fonction «NEWS».

#### **SMSFORWARD :**

La fonction FORWARD permet de faire suivre les messages inconnus reçus par le produit aux membres de ce groupe. Ainsi, l'administrateur du produit reçoit par exemple le message transféré à partir de l'opérateur GSM, indiquant que le solde de la carte prépayée est épuisé. Les destinataires des messages d'alerte peuvent également demander à quitter le répertoire. Plus de détails dans le chapitre «FORWARD».

#### **INCALL1, INCALL2, INCALL3 :**

Le produit dispose de 3 relais-inverseurs de OUT1 à OUT3. La fonction INCALL permet de les activer gratuitement par appel téléphonique (appel rejeté). Si, par exemple, le groupe G3 dispose de l'autorisation pour INCALL2, chaque participant peut activer le relais par appel, pour 5 secondes par ex. (selon la configuration). Vous trouverez de plus amples informations à ce sujet dans le chapitre INCALL.

Dans la configuration de base de l'appareil, les groupes sont affectés des autorisations suivantes : G1 : NEWS et ALARMSMS G2 : INCALL1 (INCALL réglé sur 3 secondes) G3 : INCALL2 G4 : INCALL3 G5 : SMSFORWARD Pour définir la configuration des groupes, cette commande est nécessaire : **SET <G1/G2/…/G5> <ALARMSMS/SMSFORWARD/NEWS/INCALLn> #1513** Exemples : **SET G1 ALARMSMS #1513 SET G2 INCALL1 #1513 SET G3 INCALL2 ALARMSMS INCALL3 NEWS #1513 SET G4 NEWS SMSFORWARD #1513 SET G5 SMSFORWARD #1513** Procédez de même pour rétablir une autorisation. Il vous faut pour cela faire précéder la commande de RESET. Toutes les autorisations renseignées sont alors désactivées. **RESET <G1/G2/…/G5> <ALARMSMS/SMSFORWARD/NEWS/INCALLn> #1513**

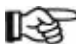

L'enregistrement du même numéro de téléphone avec le même groupe est possible. Le numéro recevra ainsi souvent les mêmes messages.

L'enregistrement répété d'un numéro de téléphone dans le répertoire prend tout son sens dans le cas d'une attribution à différents groupes.

Ce numéro obtient les autorisations de tous les groupes, mais reçoit également souvent les messages d'alarme et les NEWS.

#### Pour visualiser un aperçu du répertoire, veuillez utiliser la commande suivante :

#### **TEST TEL #1513**

La vue d'ensemble suivante est envoyée par le module : GX155 1.00 Tel\_Count : 15/50 Grp1\_Count: 4 Grp2\_Count: 7 Grp3\_Count: 2 Grp4\_Count : 1 Grp5\_Count: 1 Pour savoir quels numéros de téléphone (numéros d'emplacement) appartiennent à un groupe déterminé : **TEST TEL <Grp> #1513** Exemple : **TEST TEL G5 #1513** GX155 1.00 Grp : G5 Member 01, 03, 04, 05, 07, 11, 12, 15, 16, 18, 21, 22 Pour savoir quel numéro de téléphone se trouve sur un emplacement déterminé : **TEST TEL 11 #1513** Dans le cas où un emplacement vide a été sélectionné, vous obtenez comme réponse : GX155 1.00 Tel11 Name : Tel11 Nr : Tel11 Group : G1 Pour savoir sur quels emplacements de mémoire un numéro de téléphone a été enregistré et à quels groupes il appartient : **TEST TELNUMBER +4915112233.. #1513** Une réponse possible pourrait être : GX155 1.00 TelNr : +4915112233.. TelPos : 1, 5, 8, 10 TelGrps : G1, G2, G3, G5 La commande suivante permet d'effacer un emplacement de sauvegarde : **RESET TEL <Nr> #1513** Nr : Emplacement de sauvegarde à effacer La commande suivante permet de supprimer une série de numéros : **RESET TEL <Nr> to <Nr> #1513** Si un numéro de téléphone spécifique doit être supprimé : **RESET TELNUMBER <TelNr> #1513** Veillez à ce que la suppression d'un emplacement de sauvegarde génère une réorganisation de la mémoire. Si 4 numéros ont été enregistrés et que le deuxième numéro est

supprimé, les emplacements 3 et 4 reculent d'une place. C'est la raison pour laquelle vous devez attribuer des noms.

Si vous souhaitez supprimer la totalité de la mémoire, veuillez utiliser la commande suivante : **RESET TELALL #1513**

# **6. Description des fonctions**

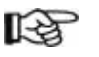

Dans les exemples suivants, on suppose que le code PIN de la carte SIM insérée dans l'appareil est «1513».

### **6.1. Commandes générales de configuration**

Toutes les commandes générales de configuration sont décrites ici.

#### **6.1.1. Modification du code PIN («PIN»)**

Pour sécuriser le produit contre tout accès non autorisé, il convient de modifier le code PIN par défaut «1513». Le code PIN peut être modifié comme suit :

#### **SET PIN <nouveau code PIN> #<ancien code PIN>**

Exemple : remplacer l'ancien code PIN 1513 par le nouveau code PIN 1234 :

#### **SET PIN 1234 #1513**

Le nouveau code PIN précédé du croisillon doit être ajouté dès maintenant sur toutes les nouvelles commandes par SMS. Si un mauvais code PIN est saisi ou s'il a été oublié, aucune réponse SMS n'est émise.

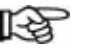

La modification du code PIN modifie à la fois le code PIN du produit, mais également le code PIN de la carte SIM. Le code PIN se compose toujours de 4 chiffres.

#### Cette fonction ne dispose pas d'action de TEST.

Si vous perdez ou oubliez le code PIN, vous pouvez restaurer les réglages par défaut de l'appareil (cf. chapitre «Réglages d'usine») Lors de la réinitialisation, tous les réglages sont effacés ! Il vous faut ensuite paramétrer l'appareil de nouveau. La restauration des réglages d'usine de l'appareil ne concerne pas la carte SIM. Le code PIN de la carte SIM reste inchangé.

#### **6.1.2. Modification du nom de l'appareil («NAME»)**

Si vous utilisez simultanément plusieurs appareils, il est recommandé d'attribuer un nom à chacun d'entre eux. De cette manière, vous pourrez associer les signaux d'alarme aux appareils correspondants.

### Le nom de l'appareil est modifié comme suit :

**SET NAME <nouveau nom> #1513** Exemple : renommer l'appareil en «NEWNAME» :

**SET NAME NEWNAME #1513**

La longueur maximale du nom d'appareil est de 15 caractères.

Pour lire le nom actuel de l'appareil, veuillez utiliser la commande suivante : **TEST NAME #1513**

La commande suivante permet de rétablir le nom d'origine de l'appareil : **RESET NAME #1513**

#### **6.1.3. Noms pour les entrées et sorties**

Il est possible d'attribuer un nom propre à chaque entrée (de IN1 à IN5) et à chaque relais (de OUT1 à OUT3). Les noms sont principalement utilisés pour des messages d'alarmes, mais également pour communiquer le bon relais à activer. Les noms n'ont en général aucun impact sur les commandes. L'activation de OUT1 est effectuée avec SET OUT1 #<PIN>. Les noms sont définis comme suit :

**SET NAMEIN1 <10 caractères max> #<PIN>** Nom de l'entrée IN1 **SET NAMEIN2 <10 caractères max> #<PIN>** Nom de l'entrée IN2 **SET NAMEIN3 <10 caractères max> #<PIN>** Nom de l'entrée IN3 **SET NAMEIN4 <10 caractères max> #<PIN>** Nom de l'entrée IN4 **SET NAMEIN5 <10 caractères max> #<PIN>** Nom de l'entrée IN5 **SET NAMEOUT1 <10 caractères max> #<PIN>** Nom du relais OUT1 **SET NAMEOUT2 <10 caractères max> #<PIN>** Nom du relais OUT2 **SET NAMEOUT3 <10 caractères max> #<PIN>** Nom du relais OUT3

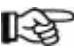

Vous pouvez uniquement utiliser les caractères classiques a-z, A-Z. Vous ne pouvez pas utiliser de caractères spéciaux.

Les espaces peuvent être utilisés, mais sont comptabilisés comme des caractères.

#### TEST vous permet d'afficher les noms.

RESET vous permet d'effacer les noms attribués.

La commande suivante vous permet en outre d'effacer tous les noms, y compris le nom de l'appareil (SET NAME) :

#### **RESET NAMEALL #<PIN>**

#### **6.1.4. Réglage de la langue (LANGUAGE)**

Avec cette commande vous pouvez sélectionner la langue de l'appareil. La langue sélectionnée est utilisée pour les messages d'alarme ainsi que les messages d'erreur. Vous pouvez sélectionner comme langue l'allemand (DE) et l'anglais (EN).

#### **SET LANGUAGE <nouvelle langue> #1513**

Exemple :

#### **SET LANGUAGE DE #1513**

Pour afficher la langue programmée, veuillez utiliser la commande suivante :

### **TEST LANGUAGE #1513**

La commande suivante permet de rétablir la langue par défaut (DE).

# **RESET LANGUAGE #1513**

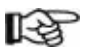

La langue des commandes et des réponses SMS n'est en revanche pas modifiée.

#### **6.1.5. Réglage de l'heure (TIME)**

Pour les fonctions spéciales, vous aurez besoin de l'heure actuelle. L'heure est réglée avec la valeur suivante :

#### **SET TIME <hh> <mm> <DD> <MM> <YY> #1513**

hh : 00 - 23 (heures)

mm : 00 - 59 (minutes)

DD : 01 - 31 (jour)

MM : 01 - 12 (mois)

YY : 00 - 95 (année)

TEST vous permet d'afficher le réglage actuel.

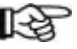

L'horloge dispose d'une petite batterie d'appoint. Bien qu'elle soit chargée, elle n'est utilisée que dans le cas d'un bref court-circuitage.

#### **6.2. Fonctionnalités et configuration du répertoire**

Ce chapitre évoque les possibilités de gestion et de configuration du répertoire et de ses autorisations.

Le produit peut être configuré avec un grand nombre de numéros de téléphone et d'e-mails. Ceux-ci peuvent être répartis en groupes pour une meilleure visibilité. Les groupes peuvent ensuite être configurés sur d'autres fonctions pour leur autorisation d'activation ou d'utilisation. Le nombre de numéros et de groupes peut être modifié à l'avenir en fonction de la version du firmware. Au moment de l'impression, la version du firmware dispose de 50 emplacements de sauvegarde pour les numéros de téléphones, et de 5 groupes.

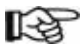

Les droits ne sont pas attribués aux numéros de téléphone, mais aux groupes.

Les numéros de téléphone doivent impérativement être renseignés au format international. Par exemple : 0112131415 -> +33112131415

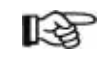

La plupart des opérateurs GSM transmettent les appels entrants au format international. C'est pourquoi il est nécessaire que les numéros apparaissent sous ce format pour garantir leur détection.

Certains opérateurs GSM (particulièrement en Autriche et en Suisse) transmettent uniquement les numéros dans le format national, rendant leur détection (INCALL) plus difficile. Dans ce cas, vous devez enregistrer le format national dans le répertoire. Il n'est alors plus possible d'utiliser des numéros étrangers.

De nombreuses fonctions telles que INCALL nécessitent un transfert du propre numéro (transfert du numéro d'appel). Par exemple, si la fonction «appel masqué» est activée sur votre téléphone portable/opérateur GSM, vous ne pouvez plus utiliser de nombreuses fonctionnalités du produit.

La sécurité de la reconnaissance d'appel pour le contrôle d'accès, par ex., s'appuie sur le niveau de sécurité de l'opérateur GSM. Le produit ne vérifie que le numéro transmis par l'opérateur GSM.

#### **6.2.1. Gestion du répertoire (TEL, TELALL)**

#### Répertoire :

Le répertoire est géré par le produit lui-même. Cela signifie que le module sélectionne automatiquement l'emplacement de sauvegarde pour un nouveau numéro de téléphone. De plus, la mémoire est réorganisée après chaque numéro effacé, de sorte qu'il n'y ait aucun emplacement vide. Pour que le client conserve toujours une certaine visibilité, il est possible d'attribuer un nom à chaque numéro.

À cet effet, la commande pour la configuration d'un nouveau numéro s'effectue comme suit :

#### **SET TEL [<Numéro de téléphone>] [<Groupe>] [<Nom>] #1513**

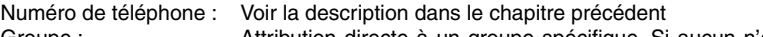

- Groupe : Attribution directe à un groupe spécifique. Si aucun n'est déterminé, G1 est attribué par défaut.
- Nom : 10 caractères max., pas d'espace, réduction automatique

Quelques exemples :

#### **SET TEL +49112233 G3 VeryImportantPerson #1513**

Enregistre le numéro de téléphone sur le groupe 3 et sous le nom «VeryImport» (nom automatiquement réduit sur 10 caractères, voir ci-dessus).

#### **SET TEL G4 #1513**

Enregistre votre propre numéro sur le groupe 4 sans nom.

#### **SET TEL #1513**

Enregistre votre propre numéro sur le groupe 1 sans nom.

#### **SET TEL AnotherImportantPerson #1513**

Enregistre votre propre numéro dans le groupe 1 sous le nom «AnotherImp» (nom automatiquement réduit sur 10 caractères, voir ci-dessus).

Vous recevez une description détaillée sur ce qui a été mémorisé en guise de réponse. Voici un exemple possible :

GX155 1.00 Tel15\_Name : MR\_J

Tel15\_Nr : +49112233…

Tel15\_Group: G1

Vous pouvez p.ex. envoyer les commandes suivantes, pour modifier par la suite les noms, les numéros ou les attributions des groupes :

#### **SET TELNAME <Nr> <Nom> #1513**

**SET TELNR <Nr> <Num.Tel.> #1513**

**SET TELGRP <Nr> <Nouveau groupe> #1513**

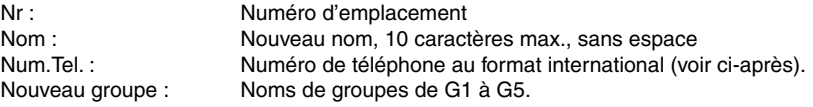